## **Cara Menjalankan Program**

1. Pastikan Apache dan MySQL telah dinyalakan (disini saya menggunakan XAMPP sebagai *local web server*).

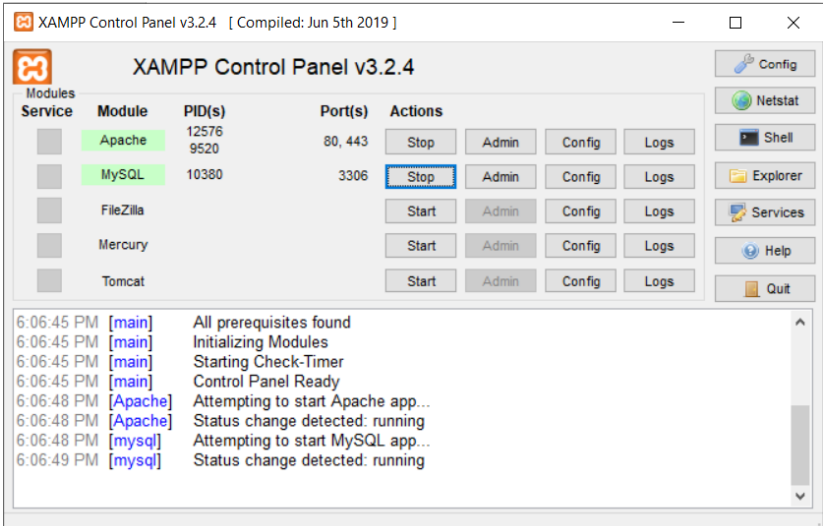

2. Buka cmd *(command prompt).* Pada *command prompt* ketik **cd laravel/namaproject.**

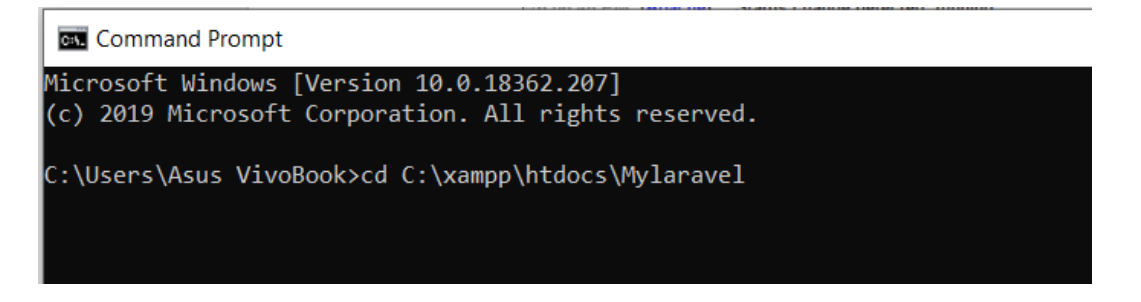

3. Setelah itu ketikkan php artisan serve untuk menjalankannya. Pada Windows command prompt akan muncul pesan *Laravel developmeny server started on [http://localhost:8000/.](http://localhost:8000/)*  Pada saat itu aplikasi sudah bisa dijalankan.

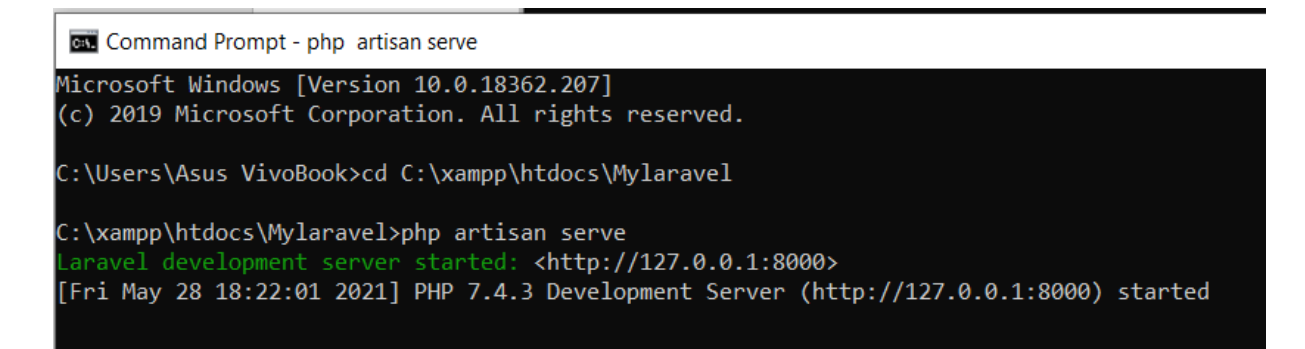

4. Kemudian masuk ke Google Chrome, lalu ketikan atau bisa juga copy tulisan [http://127.0.0.1:8000](http://127.0.0.1:8000/) untuk masuk pada halaman utama website dan ketikan <http://localhost:8000/auth> untuk masuk ke halaman admin.

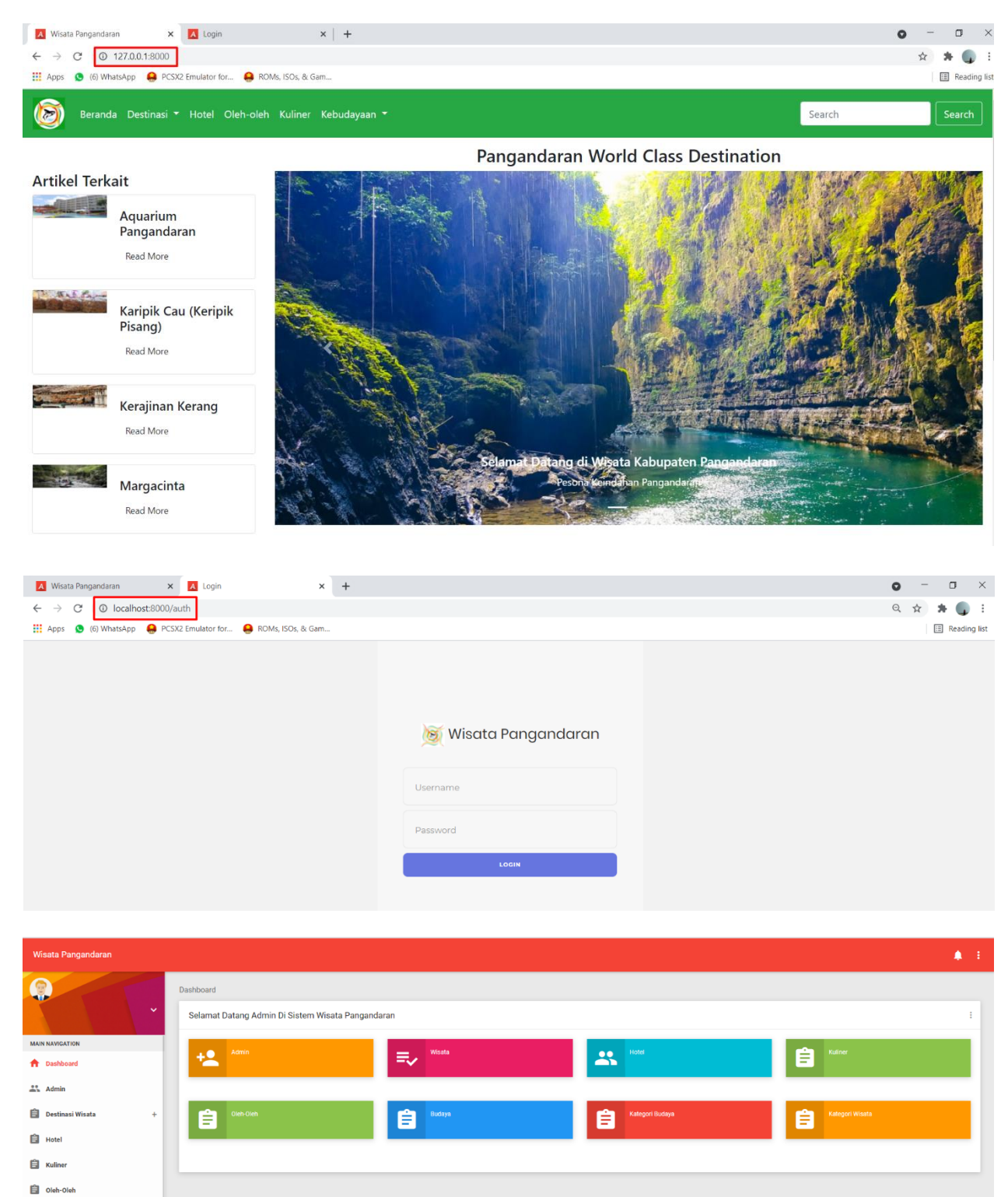

**自** Kebudayaa **E** Logout